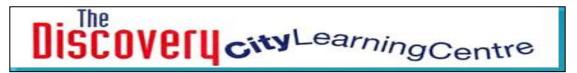

# **Educaplay**

http://en.educaplay.com/

## What is Educaplay?

Educaplay is a platform to allow teachers to create their own multimedia teaching activities. It is a website from Spain, but is available in English.

#### Who would use it?

Teachers and pupils in all Key Stages and all subject areas.

### Why would you use it?

The website enables a teacher to create many different types of interactive teaching resources including interactive maps and pictures, cloze activities, dialogue analysis and many learning games such as quizzes, matching games, riddles, crosswords etc.

There is access to all resources that have been made by other users of the site. 'Best scores' for each activity are given below the activity in an order of ranking.

The 'interactive map' facility would be particularly useful for geography and science as maps or diagrams can be uploaded and labels added that the pupils have to complete. Since the website is available in nine European languages, some of the resources could be used in foreign language teaching (particularly Spanish).

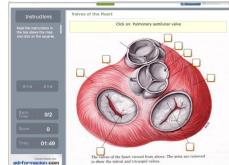

## How do you use it?

The site is free and but users need to register to use it properly. Once you have registered you have access to your own area where all your activities will be stored.

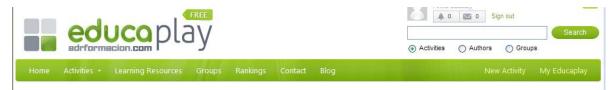

On the horizontal navigation bar at the top of the home page you can access:

#### Activities

This gives you a drop-down menu of all the activity choices. For each activity there is a synopsis of what the activity involves and you can look at some examples. If you decide to create your own example of a particular activity you need to go to 'New activity' at the far right hand side of the navigation bar.

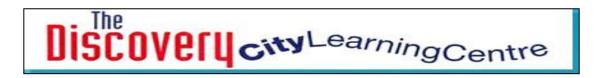

#### New activity

This is used to create your own activities. You just choose your type of resource and follow the instructions. When your activity is complete it appears under 'General Data' on the right hand side of the page and you can click on it to test it.

### • Learning Resources

This selection takes you to the extensive library of resources made by other teachers. Each resource is tagged with key words when it is produced and so you can use the search facility on the right of the 'learning resources' page to find resources in areas of interest.

### **Technical**

This is a straightforward online activity.

### **E-safety considerations**

The use of this website looks to be e-safe.

Note: Information on e-safety is given in good faith. It is important to see full terms and conditions on websites to make your own judgment as to what is permissible and how.

Assess the e-safety level of online access in accordance with school policy.

#### Feedback

Please provide feedback on your first try out of this application, e.g., how you think it can be used either to support your teaching, or support pupil learning. Email <a href="michaelmcmanus@discoveryclc.co.uk">michaelmcmanus@discoveryclc.co.uk</a>

# **Contribution to Learning and Teaching**

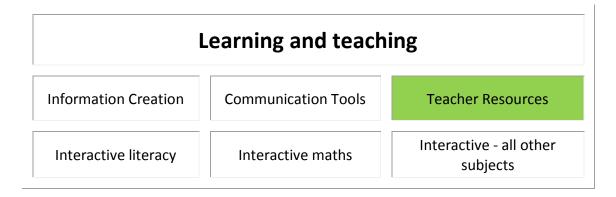

Michael McManus
Discovery CLC
info@discoveryclc.co.uk